# **SPECIFICATION**

# **RS232-DMX ADAPTER**

| PROJECT | DATE |
|---------|------|
| TYPE    | QTY  |

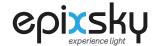

**CONVERSION INTERFACE** 

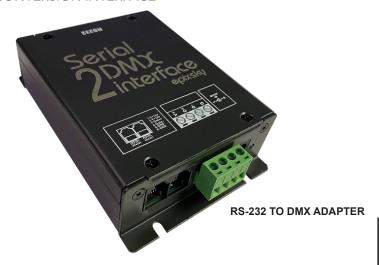

THE RS232 - DMX ADAPTER is the ideal tool for allowing control systems to integrate by incorporating low voltage LED lighting. Using this adapter will allow a standard control system receiving an RS-232 signal from a master control system to convert into a DMX signal which can then be routed through DMX decoders to control low voltage lighting.

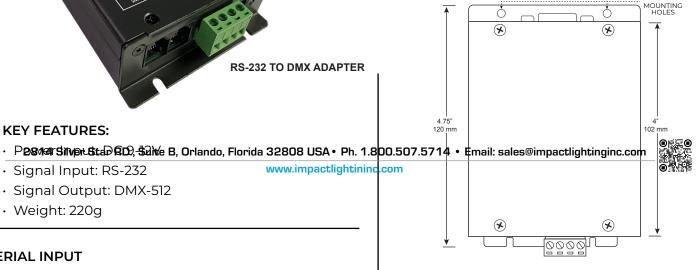

## **SERIAL INPUT**

· 3RD PARTY CONTROL

**KEY FEATURES:** 

· Weight: 220g

· Signal Input: RS-232 · Signal Output: DMX-512

• COMPUTER

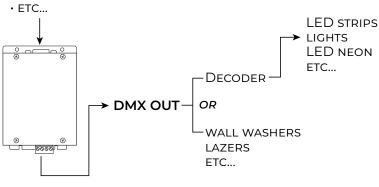

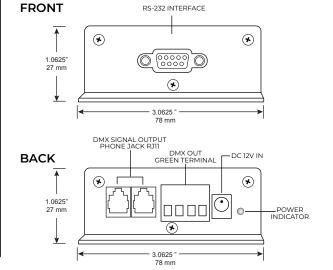

### **ORDERING**

**MODEL** 

**IL-S2DMX** 

**RS-232 TO DMX ADAPTER** 

3/24 | Copyright © 2024, Impact Lighting Inc. All Rights Reserved

### 1 ~ BAUD RATE SETTING

BAUD RATE SETTING: "19200, N, 8, 2"

19200 --- Baud rate 8 --- 8 data bits 2 --- 2 stop bits

When you use VB to program, please use the command below: MSComml.Settings = "19200, N, 8, 2"

### 2 ~ SETTING DIMMING VALUE OF ONE CHANNEL

SETTING DIMMING VALUE ON ONE CHANNEL: OH-11H-Ard\_High\_Low\_Low-Value-OOH-5H

To set dimming value of DMX address 12(0CH) as 20% (33H) please use the command as below:

0H-11H-1H-*0H-5H*-80H-0H-0H-5H

To set dimming value of DMX address 12(0CH) as 20% (33H) please use the command as below:

0H-11H-1H-0H-0CH-33H-0H-0H-5H

Channel 12

Dimming value = 20% 20%=255/100\*20=51=0x33 Ard High: DMX address MSB Ard\_Low: DMX address LSB

For example:

DMX Address=278: Ard\_High=01H · Ard\_Low=17H DMX Address=20: Ard\_High=0H · Ard\_Low=14H

Value: dimming value If the dimming value is 20%, the caclulation method is as below: Change 20% to decimal system is 20/100\*255=51; Change 51 to hexadecimal system is 51->33H

### ~ SETTING DIMMING VALUE OF CONTINUOUS CHANNELS (EACH CHANNEL HAS SAME DIMMING VALUE)

SETTING DIMMING VALUE OF CONTINUOUS CHANNELS: (EACH CHANNEL HAS SAME DIMMING VALUE)

OH-11H-2H-First\_High\_First\_Low-End\_High-End\_Low-Value-5H

To set dimming value of DMX address from 3 to 15 as 50%(80H) please use the command as below:

0H-11H-2H-*0H-3H-0H-FH-80H*-5H

To set dimming value of DMX address from 20 to 30 as 20% (33H) please use the command as below:

0H-11H-2H-**0H-14H-0H-1EH-33H**-5H

Channel 30 Channel 20

Dimming value = 20% 20%=255/100\*20=51=0x33 First\_High: DMX start address MSB Ard\_Low: DMX start address LSB

First\_High: DMX last address MSB Ard\_Low: DMX last address LSB

Value: dimming value

For example: switch off all DMX address from 1 to 512, please use the command as below: 0H-11H-2H-*0H-1H-2H-0H*-0H-5H

## SETTING DIMMING VALUE OF CONTINUOUS CHANNELS (CHANNELS HAVE A DIFFERENT DIMMING VALUE)

SETTING DIMMING VALUE OF CONTINUOUS CHANNELS: (THE CHANNELS HAVE A DIFFERENT DIMMING VALUE)

OH-11H-3H-Total CH-First\_High-First\_Low-CH1-CH2-CH3- .....

To set dimming value of DMX address from 3 to 6 as 10H, 25H, 32H, 47H please use the command as below:

0H-11H-3H-4H-0H-3H-10H-25H-32H-47H

To set dimming value of DMX address from 2 to 12 as 15H, 16H, 50H, 60H, 80H, EFH, FFH, 23H, 67H, 26H, 83H separately, please use the command as below:

OH-11H-3H-**0BH**-**0H-2H**-**15H-16H-50H**, **60H**, **80H**, **EFH**, **FFH**, **23H**, **67H**, **26H**, **83H** 

11 channels in total

Start address is DMX002

CH1 (d002) = 0x15CH2 (d003) = 0x16CH3 (d004) = 0x50 .... Total CH: total channel nubers in command First\_High: DMX start address MSB

First\_Low: DMX start address LSB CH1: dimming value of start channel

(start channel is DMX002 in this example CH2: dimming value of second channel (second channel is DMX003 in this example)

CH3: dimming value of third channel (third channel is DMX004 in this example)